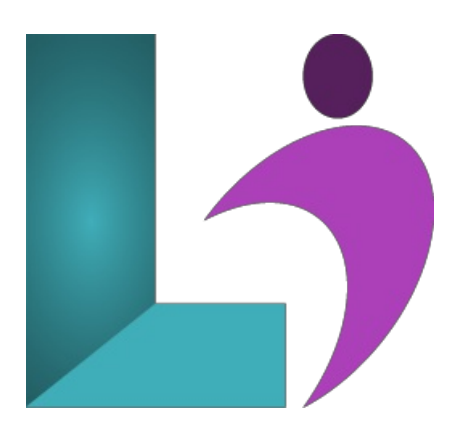

# **Visio [Introduction](https://www.logicalimagination.com/microsoft-visio/visio-introduction)**

**Course #:** MV-100 **Duration:** 1 day

#### **Prerequisites**

None.

### **Details**

This course teaches the basic functions and features of Visio. Students will learn how to use stencils, scale and resize objects, draw basic shapes and compound lines, and arrange objects. They will also learn how to create diagrams, work with text, apply formatting, work with background pages, and set file and print properties. Finally, students will create sample diagrams, set shape properties, and create reports.

## **Software Needed**

Microsoft Visio (2013, 2016, 2019, Office 365)

### **Outline**

Microsoft Visio Introduction (2013, 2016, 2019, Office 365)

- **Exploring Visio**
	- StartingMicrosoft Visio
	- UsingTemplates
	- Examining the Visio ApplicationWindow
	- UsingUndo and Redo
	- Examining the DrawingWindow
	- Using the Ribbon
	- Understanding the Backstage Area(File Menu)
	- Opening a Drawing
	- Closing versus Exiting
- **Understanding Pages**
	- Workingwith Pages
	- Modifying Page Setup
	- Modifying Page Size
	- ModifyingDrawing Scale
	- Creating and UsingGuides
	- Zooming and Panning a Page
	- <sup>o</sup> Applying Themes
	- Creating a Background Page
	- Assigning a Background Page
- **Using Stencils and Shapes**
	- Using Stencils
- Workingwith the Shapes Pane
- Adding Shapes
- Using Snap
- o Selecting Shapes
- Understanding Shape Components
- Copy, Cut,and Paste
- Moveand CopyUsing the Mouse
- Saving and Renaming a Drawing

# • Working with Connectors

- UsingConnectors
- Connecting Shapes
- UsingAutoConnect
- o Manipulating Connectors
- Adding, Moving,and DeletingConnection Points

# **Formatting Shapes**

- Aligning Shapes
- Distributing Shapes
- Changing StackingOrder
- Formatting a Shape or Line
- Using Format Painter
- Grouping and Ungrouping Shapes
- Working with Text
	- AddingText to Shapes
	- CreatingText Only Shapes
	- Rotating a Text Block
	- o Formatting Text
	- Changing Font and Font Size
	- UsingBold, Italic,and Underline
	- Using Font Color
	- Using Find
- **Using the Drawing Tools**
	- Drawing a Rectangle or Ellipse
	- Drawing a Line or Arc
	- Drawing a FreeformShape
	- Using the PencilTool
- **Using Shape Data andReports**
	- $\circ$  Using Shape Data
	- AddingData Fields
	- Creating a Report on Shape Data
	- Printing a Drawing
	- Changing the Page Orientation
	- <sup>o</sup> Adding Headers and Footers